## **Getting Started**

The following are a few Basics that will help you enjoy all of the different features of 'Music at your Fingertips! even quicker.

1. Start by accessing and browsing quickly thru the 'Help' Look for This: button at the top of the 'Selection' and 'Arrangement' Screens.

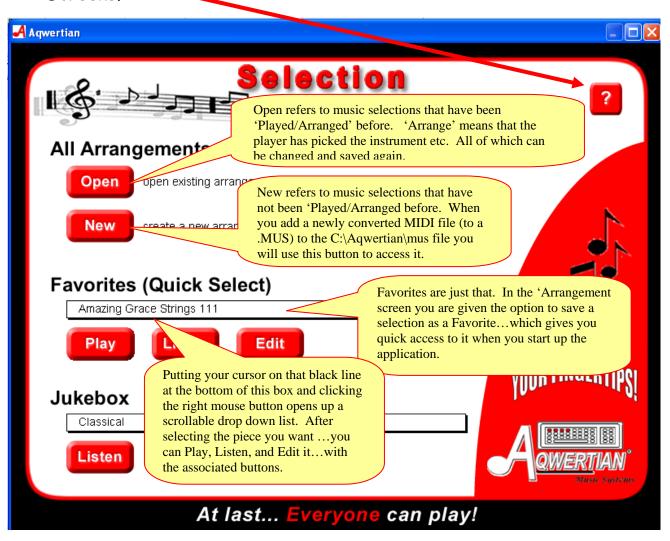

## 2. Arranging Your Music

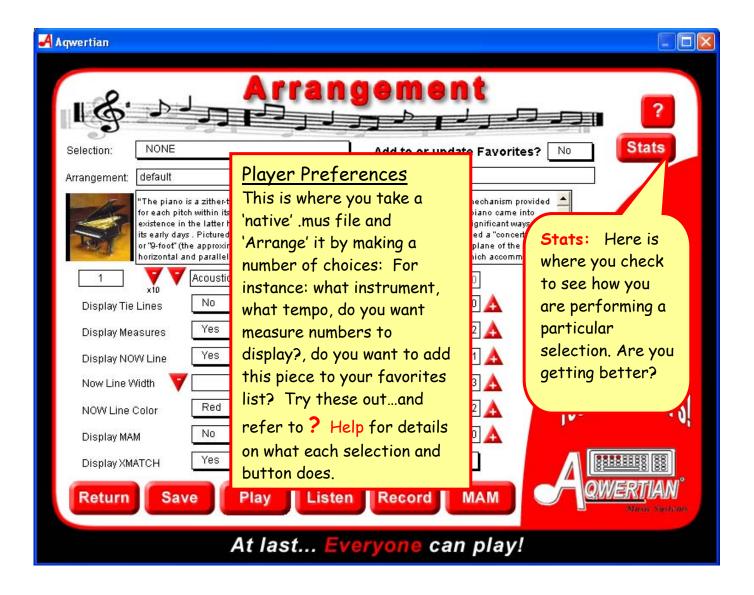

- 3. Recording Your Music. You can make a midi file recording of any rendition of a piece you wish. Just enter a *unique name* in the Recording box at the top of the 'Arrangement' screen and push the Record button at the bottom of the screen. You will be taken to the 'Performance' Screen. When you are complete...you will find a .mid file in the C:\Aqwertian\Recording folder. You can then listen to see how you did...share it with friends...etc.
- 4. Performing Your Music: It is suggested that you start with less complicated arrangements of your favorites and work your way up...

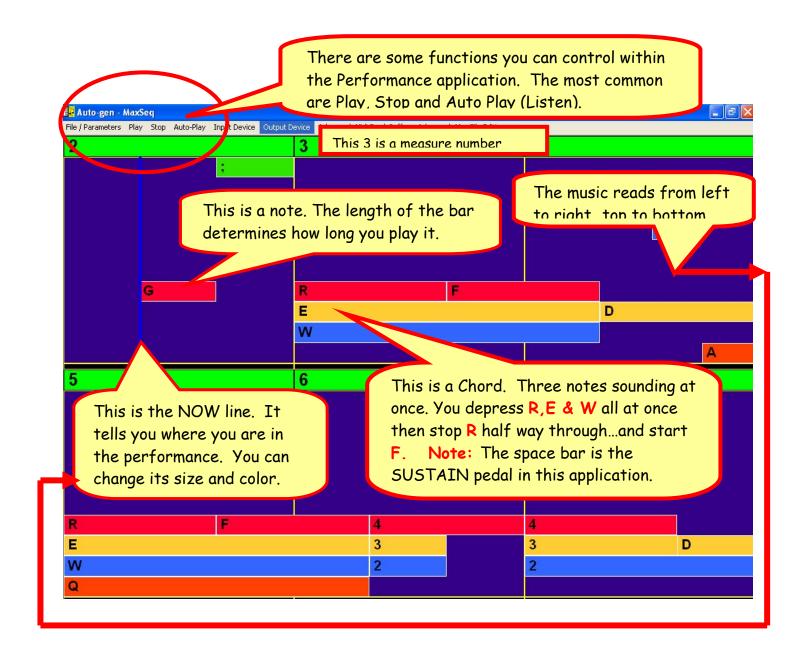

4. Important: The Space Bar is your Sustain or Sustenuto 'Pedal'...just like what you find on a piano. When you hold it down before releasing a single note or chord the sound will continue playing when you let up and transition to the next finger presses. Sustain adds a smoothness to keyboarding that Mozart was delighted with this 'musical gesture' and one of the first composers to annotate his music to reflect where this capability should be used.

## Enjoy At last... Everyone can play!